# **Sisukord**

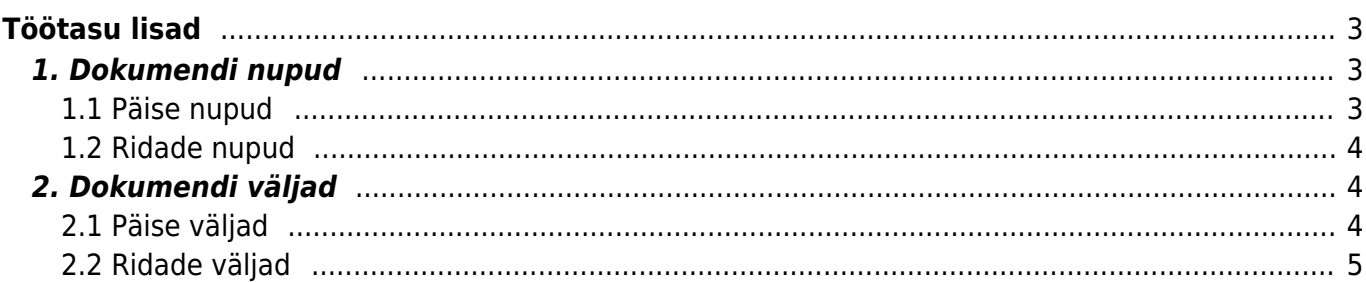

# <span id="page-2-0"></span>**Töötasu lisad**

Töötasu lisade dokumenti saab kasutada lisatasude, preemiate jne sisestamiseks ja menetlemiseks. Dokument asub: Personal → DOKUMENDID → **Töötasu lisad**.

Uue dokumendi kasutamiseks tuleb kasutajale või kasutajagrupile anda õigused Töötasu lisade dokumendile. Õiguste andmise kohta saad täpsemad juhised [siit.](https://wiki.directo.ee/et/group_rights)

Kasutada saab ainult uue kujundusega töötasu arvestuse dokumendiga.

Töötasu arvestusele tulevad ainult kinnitatud dokumentide read.

 Töötasu arvestuse dokumendile tulevad ainult need kinnitatud Töötasu lisade dokumendid, mida ei ole eelnevalt arvestuse dokumendil ja mille Aeg välja väärtus jääb arvestuse dokumendi Perioodi välja vahemikku.

 Kui muuta töötasu arvestusel kommentaari, siis kontrollib Directo uue arvestuse loomisel, kas Töötasu lisad dokumendil rea kommentaariga on juba arvestus loodud. Kui ei ole, siis asetatakse rida uuesti.

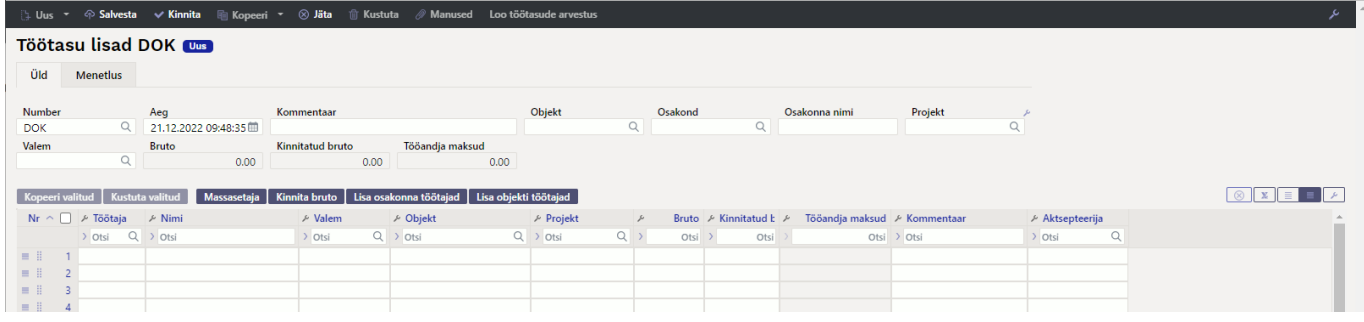

## <span id="page-2-1"></span>**1. Dokumendi nupud**

#### <span id="page-2-2"></span>**1.1 Päise nupud**

#### [ Lus ▼ A Salvesta v Kinnita | E Kopeeri ▼ ⊗ Jäta | m Kustuta / Manused Loo töötasude arvestus Ava töötasude aruanne  $\mathcal{L}$  III

- **Uus** avab uue täitmata dokumendi.
- **Salvesta** salvestab dokumendi.
- **Kinnita** kinnitab dokumendi.
- **Kopeeri** teeb dokumendist koopia. Korraga saab olla avatud ainult üks salvestamata mustand. Kui uus dokument salvestada, saab teha järgmise koopia.
- **Jäta** nupp on aktiivne, kui kanne on mustandi olekus ehk kandel on tehtud salvestamata muudatusi. Pärast **Jäta** nupu vajutamist salvestamata muudatused eemaldatakse ja kanne muutub salvestatud olekusse.
- **Kustuta** kustutab kaardi. Directo küsib eelnevalt üle, kas oled kindel, et soovid kustutada.
- **Manused** võimaldab dokumendiga siduda faile.
- **Loo töötasude arvestus** kinnitatud dokumendist saab luua otse töötasude arvestuse

#### dokumendi.

◫ - võimaldab avada dokumendiga seotud manuse vaate.

#### <span id="page-3-0"></span>**1.2 Ridade nupud**

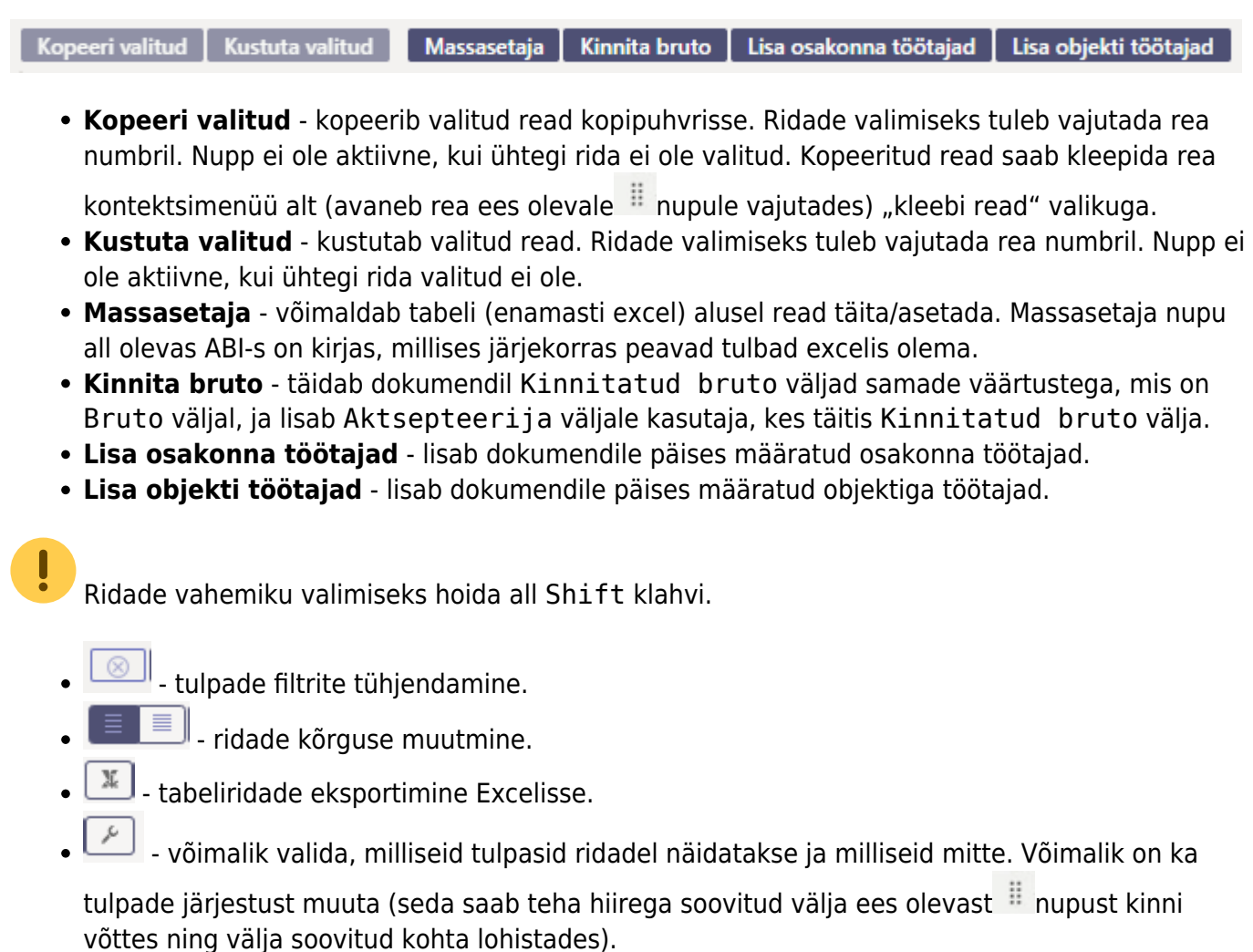

# <span id="page-3-1"></span>**2. Dokumendi väljad**

### <span id="page-3-2"></span>**2.1 Päise väljad**

- **Number** dokumendi number
- **Aeg** dokumendi kuupäev
- **Kommentaar** dokumendi nimetus
- **Objekt** dokumendi objekt õiguste andmiseks, võimaldab sisestatud objekti järgi töötajaid dokumendile asetada
- **Osakond, Osakonna nimi** dokumendi osakond õiguste andmiseks, võimaldab sisestatud osakonna järgi töötajaid dokumendile asetada
- **Projekt** arvestuse loomisel asetub arvestuse ridadele
- **Valem** täites valemi välja asetub see automaatselt dokumendi ridadele, kui lisatakse töötajaid
- **Bruto** dokumendi ridade Bruto tulba summa
- **Kinnitatud bruto** dokumendi ridade Kinnitatud bruto tulba summa

**Tööandja maksud** - dokumendi ridade Tööandja maksud tulba summa

### <span id="page-4-0"></span>**2.2 Ridade väljad**

- Töötaja töötaja kood (saab valida neid töötajaid, kellel on "Kuulub personali" valik määratud **Jah**)
- **Nimi** töötaja nimi
- **Valem** töötasu valem
- **Objekt** objekt, asetub Töötasu arvestus dokumendile
- **Projekt** projekt, asetub Töötasu arvestus dokumendile
- **Bruto** algselt määratud tasu
- **Kinnitatud bruto** kinnitatud tasu see läheb töötasu arvestus dokumendile
- **Tööandja maksud** arvutuslik Bruto väljalt
- **Kommentaar** lisa kommentaar
- **Aktsepteerija** Kinnitatud bruto välja täitja täitub automaatselt, kui kasutaja vajutab Kinnita bruto nuppu
- **Töötasu** näitab töötaja kehtivat töötasu

From: <https://wiki.directo.ee/> - **Directo Help**

Permanent link: **[https://wiki.directo.ee/et/per\\_lisatasud?rev=1696942343](https://wiki.directo.ee/et/per_lisatasud?rev=1696942343)**

Last update: **2023/10/10 15:52**

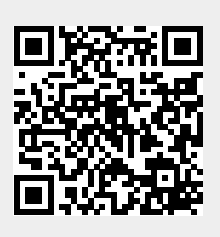